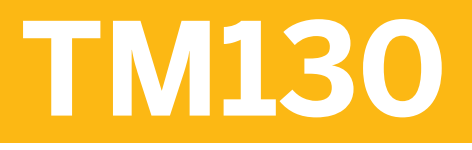

**Charges and Settlement in SAP Transportation Management**

COURSE OUTLINE

Course Version: 16 Course Duration: 5 Days

## **SAP Copyrights and Trademarks**

© 2016 SAP SE or an SAP affiliate company. All rights reserved.

No part of this publication may be reproduced or transmitted in any form or for any purpose without the express permission of SAP SE or an SAP affiliate company.

SAP and other SAP products and services mentioned herein as well as their respective logos are trademarks or registered trademarks of SAP SE (or an SAP affiliate company) in Germany and other countries. Please see [http://global12.sap.com/corporate-en/legal/](http://global12.sap.com/corporate-en/legal/copyright/index.epx) [copyright/index.epx](http://global12.sap.com/corporate-en/legal/copyright/index.epx) for additional trademark information and notices.

Some software products marketed by SAP SE and its distributors contain proprietary software components of other software vendors.

National product specifications may vary.

These materials are provided by SAP SE or an SAP affiliate company for informational purposes only, without representation or warranty of any kind, and SAP SE or its affiliated companies shall not be liable for errors or omissions with respect to the materials. The only warranties for SAP SE or SAP affiliate company products and services are those that are set forth in the express warranty statements accompanying such products and services, if any. Nothing herein should be construed as constituting an additional warranty.

In particular, SAP SE or its affiliated companies have no obligation to pursue any course of business outlined in this document or any related presentation, or to develop or release any functionality mentioned therein. This document, or any related presentation, and SAP SE's or its affiliated companies' strategy and possible future developments, products, and/or platform directions and functionality are all subject to change and may be changed by SAP SE or its affiliated companies at any time for any reason without notice. The information in this document is not a commitment, promise, or legal obligation to deliver any material, code, or functionality. All forward-looking statements are subject to various risks and uncertainties that could cause actual results to differ materially from expectations. Readers are cautioned not to place undue reliance on these forward-looking statements, which speak only as of their dates, and they should not be relied upon in making purchasing decisions.

# **Typographic Conventions**

American English is the standard used in this handbook. The following typographic conventions are also used.

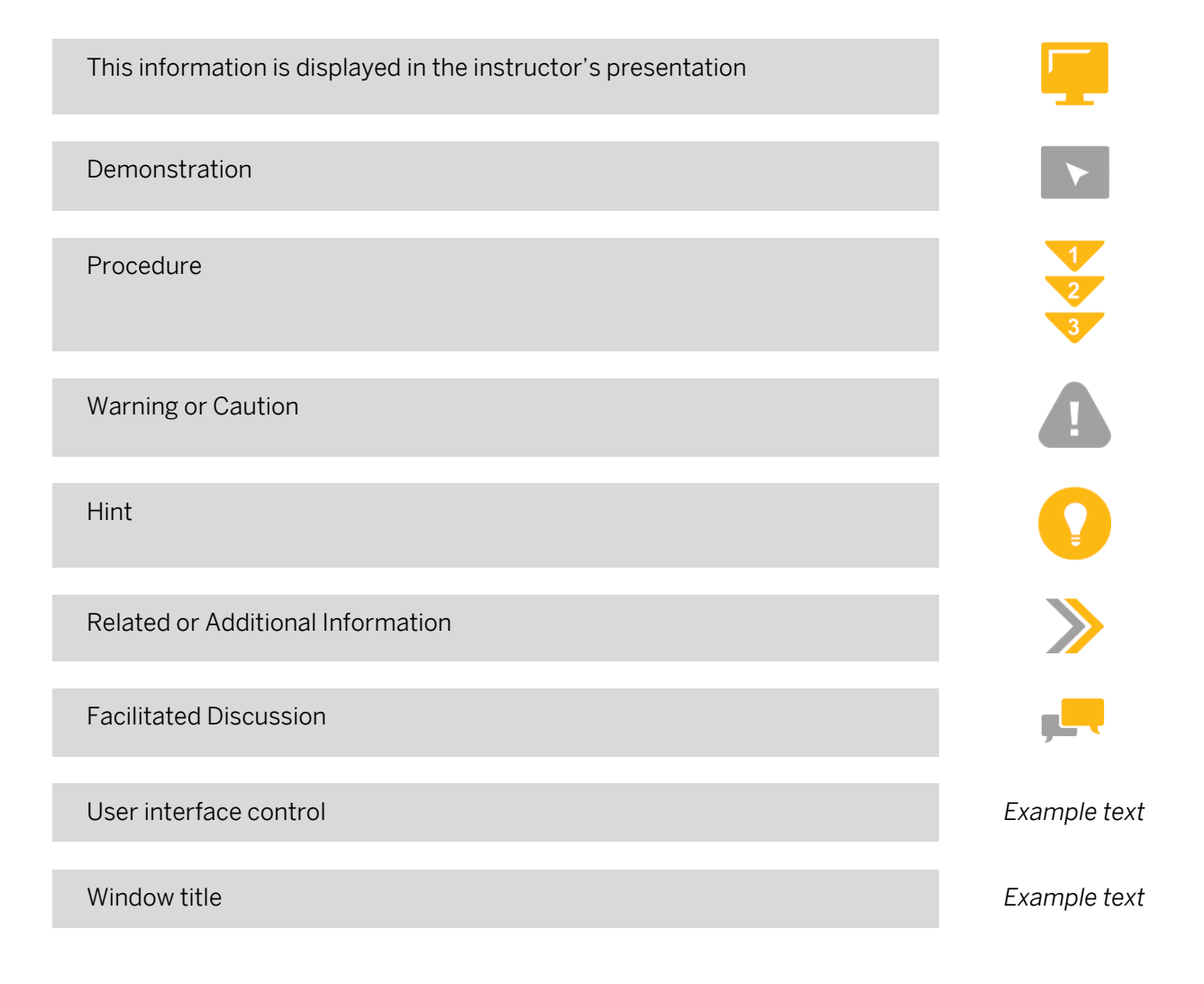

## **Contents**

#### [vii](#page-6-0) [Course Overview](#page-6-0)

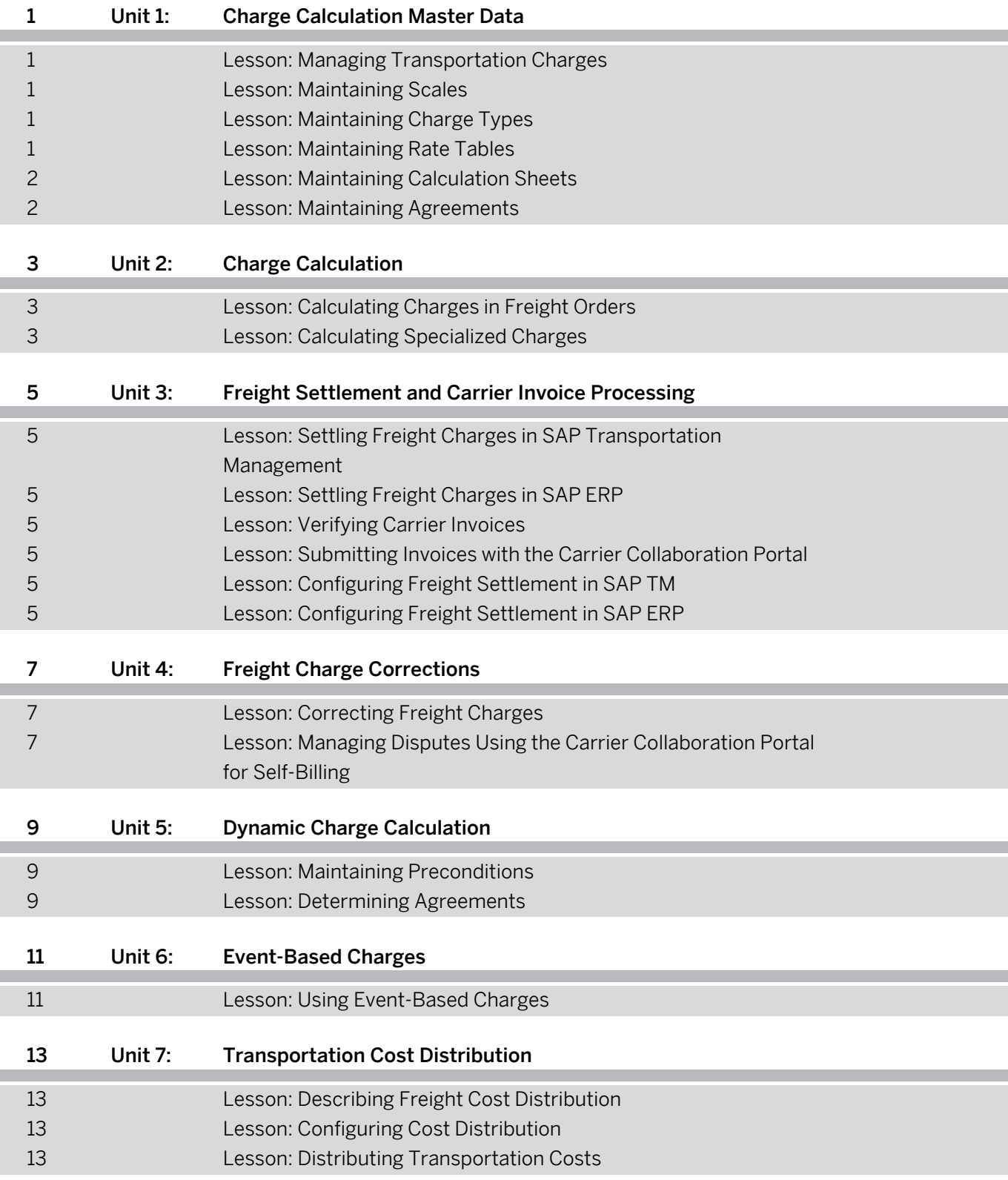

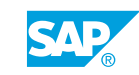

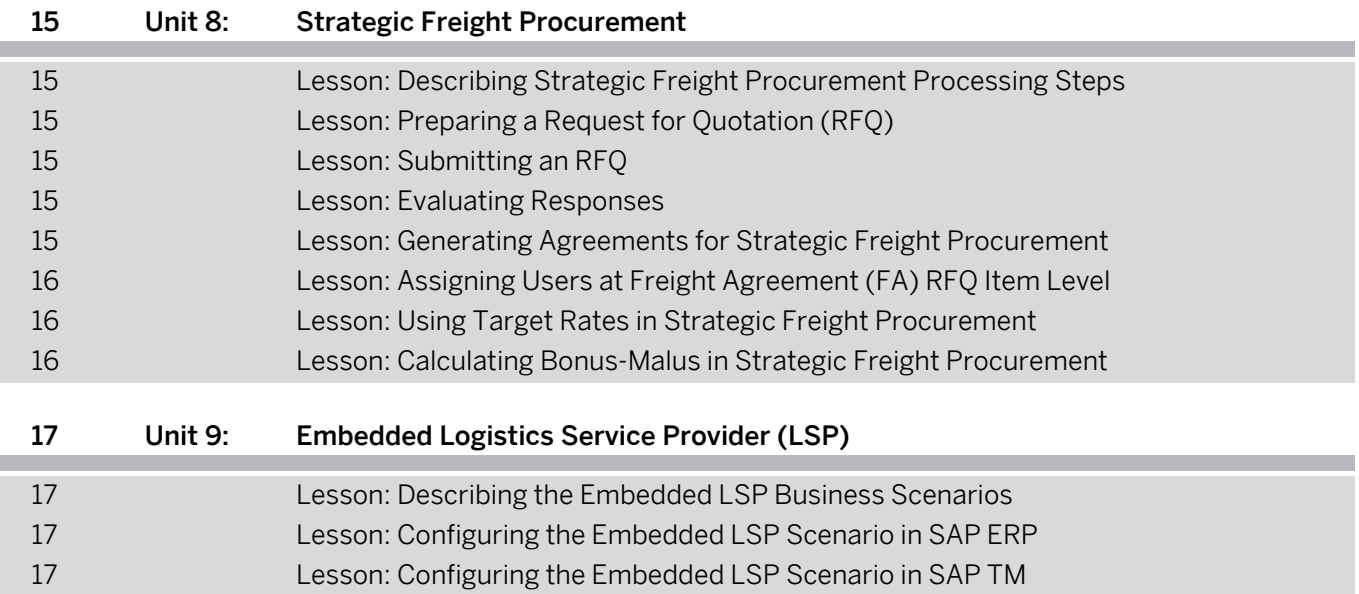

Ì

## <span id="page-6-0"></span>**Course Overview**

#### TARGET AUDIENCE

This course is intended for the following audiences:

- **●** Application Consultant
- **●** Business Process Architect
- **●** Business Process Owner/Team Lead/Power User

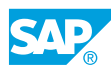

# <span id="page-8-0"></span>**UNIT 1 Charge Calculation Master Data**

## **Lesson 1: Managing Transportation Charges**

#### Lesson Objectives

After completing this lesson, you will be able to:

**●** Describe the charge calculation methods and master data structure of transportation charge management

## **Lesson 2: Maintaining Scales**

#### Lesson Objectives

After completing this lesson, you will be able to:

- **●** Configure the settings in a scale base
- **●** Configure scale templates
- **●** Maintain scales
- **●** Identify the settings in a calculation base

## **Lesson 3: Maintaining Charge Types**

#### Lesson Objectives

After completing this lesson, you will be able to:

**●** Maintain charge categories, subcategories, and types

### **Lesson 4: Maintaining Rate Tables**

#### Lesson Objectives

- **●** Create rate table templates
- **●** Create a rate table
- **●** Maintain rate tables
- **●** Perform mass maintenance of rates
- **●** Use the master data cockpit to display rates

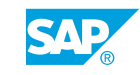

## <span id="page-9-0"></span>**Lesson 5: Maintaining Calculation Sheets**

#### Lesson Objectives

After completing this lesson, you will be able to:

**●** Create a calculation sheet

## **Lesson 6: Maintaining Agreements**

#### Lesson Objectives

After completing this lesson, you will be able to:

**●** Customize an agreement

# <span id="page-10-0"></span>**UNIT 2 Charge Calculation**

## **Lesson 1: Calculating Charges in Freight Orders**

#### Lesson Objectives

After completing this lesson, you will be able to:

- **●** Configure settings for calculating costs in freight order types
- **●** Validate freight order charges
- **●** Estimate charges using SAP TM Quick Quote

## **Lesson 2: Calculating Specialized Charges**

#### Lesson Objectives

- Use a wildcard search to find rates for zones and ZIP codes
- **●** Calculate the charge with "through" rates

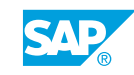

## <span id="page-12-0"></span>**UNIT 3 Freight Settlement and Carrier Invoice Processing**

### **Lesson 1: Settling Freight Charges in SAP Transportation Management**

#### Lesson Objectives

After completing this lesson, you will be able to:

**●** Create the freight settlement document (FSD) in SAP TM

## **Lesson 2: Settling Freight Charges in SAP ERP**

#### Lesson Objectives

After completing this lesson, you will be able to:

**●** Transfer the Freight Settlement Document to SAP ERP

## **Lesson 3: Verifying Carrier Invoices**

#### Lesson Objectives

After completing this lesson, you will be able to:

**●** Verify the carrier freight invoice

## **Lesson 4: Submitting Invoices with the Carrier Collaboration Portal**

#### Lesson Objectives

After completing this lesson, you will be able to:

**●** Manage and pay carrier invoices using invoice submission

## **Lesson 5: Configuring Freight Settlement in SAP TM**

#### Lesson Objectives

After completing this lesson, you will be able to:

**●** Configure the settings for freight settlement in SAP TM

## **Lesson 6: Configuring Freight Settlement in SAP ERP**

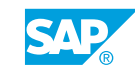

#### Lesson Objectives

After completing this lesson, you will be able to:

**●** Configure the settings for freight settlement in SAP ERP

# <span id="page-14-0"></span>**UNIT 4 Freight Charge Corrections**

## **Lesson 1: Correcting Freight Charges**

#### Lesson Objectives

After completing this lesson, you will be able to:

**●** Correct the charges at different stages of the settlement for non-air shipments

### **Lesson 2: Managing Disputes Using the Carrier Collaboration Portal for Self-Billing**

### Lesson Objectives

After completing this lesson, you will be able to:

**●** Perform dispute management for self-billing

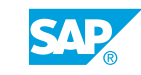

# <span id="page-16-0"></span>**UNIT 5 Dynamic Charge Calculation**

## **Lesson 1: Maintaining Preconditions**

#### Lesson Objectives

After completing this lesson, you will be able to:

- **●** Maintain preconditions in calculation sheets
- **●** Maintain preconditions in agreement items

## **Lesson 2: Determining Agreements**

#### Lesson Objectives

- **●** Use priorities to determine agreements
- Use charge calculation rules to determine agreements

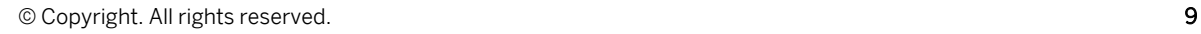

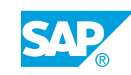

# <span id="page-18-0"></span>**UNIT 6 Event-Based Charges**

## **Lesson 1: Using Event-Based Charges**

#### Lesson Objectives

- **●** Explain event-based charges
- **●** Customize event-based charges
- **●** Use event-based charges in the calculation master data
- **●** Calculate charges

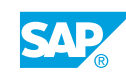

## <span id="page-20-0"></span>**UNIT 7 Transportation Cost Distribution**

## **Lesson 1: Describing Freight Cost Distribution**

#### Lesson Objectives

After completing this lesson, you will be able to:

- **●** Distribute freight costs across business units
- **●** Post distributed freight order costs to the business unit

## **Lesson 2: Configuring Cost Distribution**

#### Lesson Objectives

After completing this lesson, you will be able to:

- **●** Configure settings for cost distribution in SAP TM
- **●** Configure settings for cost distribution in SAP ERP

## **Lesson 3: Distributing Transportation Costs**

#### Lesson Objectives

- **●** Perform cost distribution for freight orders
- **●** Validate general ledger postings from distributed costs

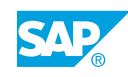

# <span id="page-22-0"></span>**UNIT 8 Strategic Freight Procurement**

#### **Lesson 1: Describing Strategic Freight Procurement Processing Steps**

#### Lesson Objectives

After completing this lesson, you will be able to:

**●** Describe the freight procurement process

## **Lesson 2: Preparing a Request for Quotation (RFQ)**

#### Lesson Objectives

After completing this lesson, you will be able to:

**●** Prepare an RFQ

## **Lesson 3: Submitting an RFQ**

#### Lesson Objectives

After completing this lesson, you will be able to:

- **●** Approve workflow
- **●** Submit an RFQ

## **Lesson 4: Evaluating Responses**

#### Lesson Objectives

After completing this lesson, you will be able to:

- **●** Use the carrier collaboration portal for responses to RFQs
- **●** Use optimizer analysis

## **Lesson 5: Generating Agreements for Strategic Freight Procurement**

#### Lesson Objectives

After completing this lesson, you will be able to:

**●** Generate agreements for strategic freight procurement

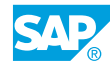

## <span id="page-23-0"></span>**Lesson 6: Assigning Users at Freight Agreement (FA) RFQ Item Level**

#### Lesson Objectives

After completing this lesson, you will be able to:

**●** Create freight agreement RFQ assignments

## **Lesson 7: Using Target Rates in Strategic Freight Procurement**

#### Lesson Objectives

After completing this lesson, you will be able to:

**●** Use target rates

## **Lesson 8: Calculating Bonus-Malus in Strategic Freight Procurement**

#### Lesson Objectives

After completing this lesson, you will be able to:

**●** Use the bonus-malus functionality in strategic freight procurement

## <span id="page-24-0"></span>**UNIT 9 Embedded Logistics Service Provider (LSP)**

## **Lesson 1: Describing the Embedded LSP Business Scenarios**

#### Lesson Objectives

After completing this lesson, you will be able to:

**●** Describe the embedded LSP business scenarios

## **Lesson 2: Configuring the Embedded LSP Scenario in SAP ERP**

#### Lesson Objectives

After completing this lesson, you will be able to:

**●** Configure the embedded LSP scenario in SAP ERP

### **Lesson 3: Configuring the Embedded LSP Scenario in SAP TM**

#### Lesson Objectives

After completing this lesson, you will be able to:

**●** Configure the embedded LSP scenario in SAP TM

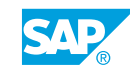